# Agilent Technologies E5385A 100-Pin Probe

# Installation Note

The Agilent Technologies E5385A 100-pin probe provides a convenient way to connect two Agilent Technologies logic analyzer probe cables to a small area of a target system. The probe has RCR isolation networks in the cable end that connects to the 100-pin Samtec connector.

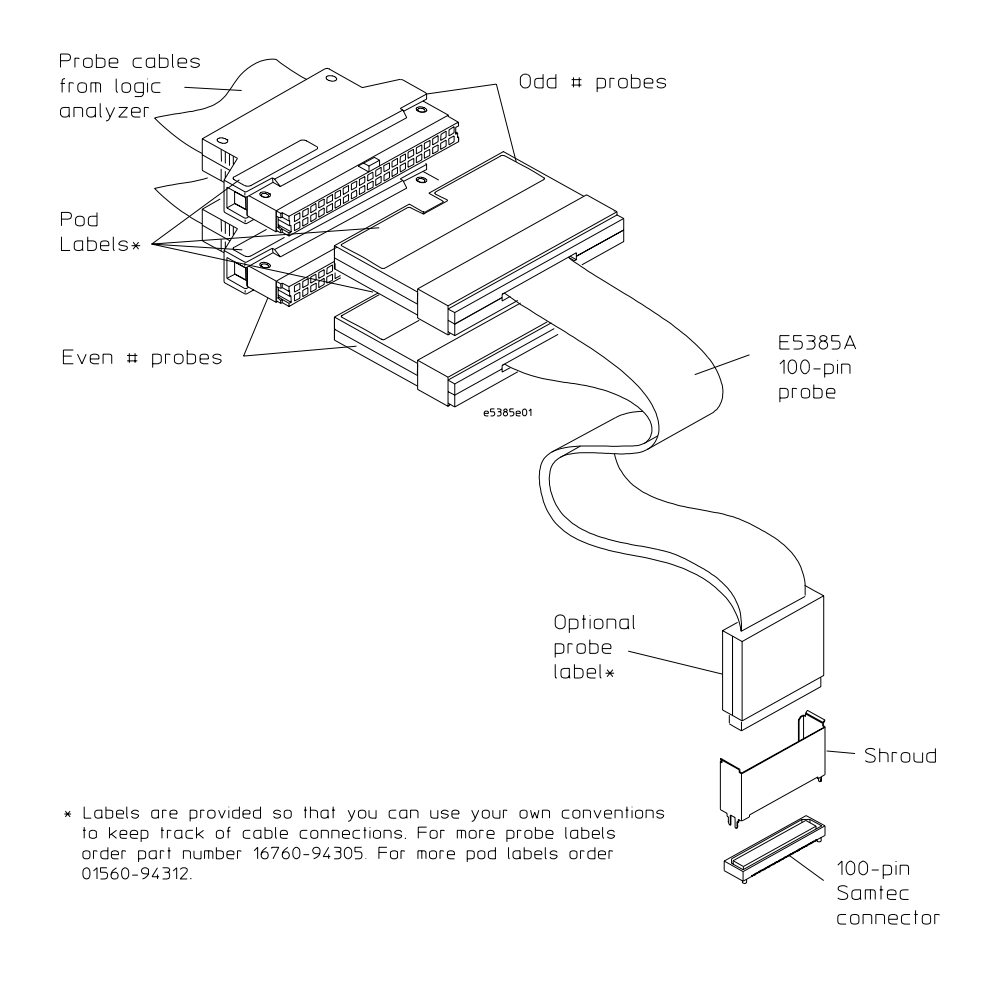

# Installation overview

- **1** Attach the Samtec connector(s) to the target system. Use Samtec 100-pin surface mount receptacles, Agilent part number 1253-3620 or Samtec part number ASP-65067-01.
- **2** Attach the support shroud around the Samtec connector. Use Agilent part number 16760-62302 or 16760-02303.
- **3** Connect the 100-pin probe to the Samtec connector and then to the logic analyzer.

## Characteristics

The following characteristics apply to the combination of the E5385A 100-pin probe and any compatible Agilent state and timing analysis module (16557D, 16710A, 16711A, 16712A, 16715A, 16716A, 16717A, 16718A, 16719A, 16750A, 16751A, or 16752A).

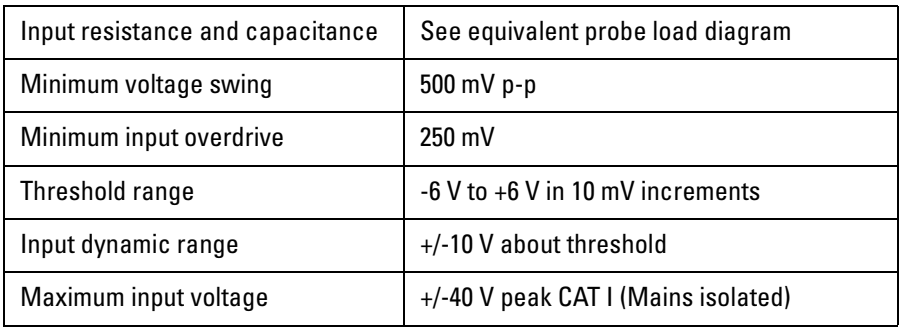

The following equivalent probe load diagram includes the logic analyzer and Samtec connector.

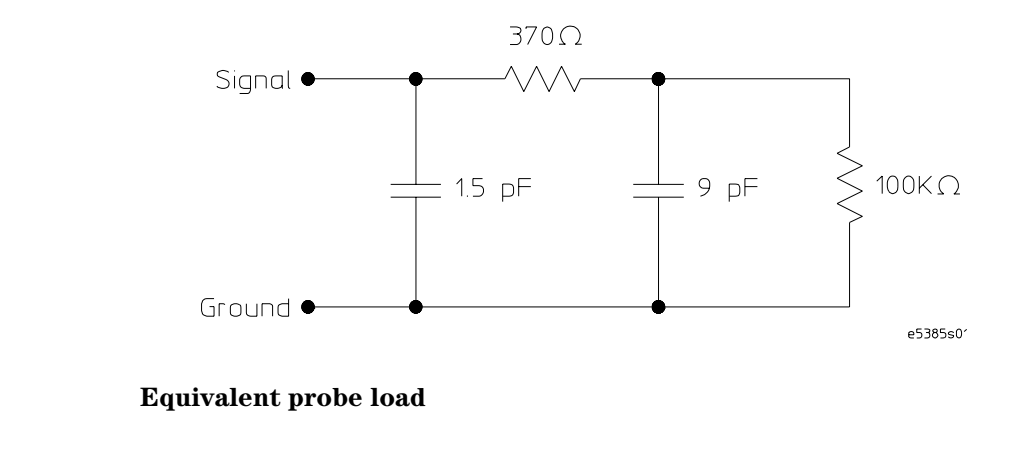

# Reference

**•** Use the illustrations on the following pages to plan and layout your target system.

**NOTE:** You may also want to refer to the Agilent documents titled *Designing High-Speed Digital Systems for Logic Analyzer Probing* and *Probing Solutions for Logic Analysis Systems*. These documents are avilable as pdf files or orderable from www.agilent.com. Searching them by title.

Installation Note **Agilent Technologies E5385A 100-Pin Probe**

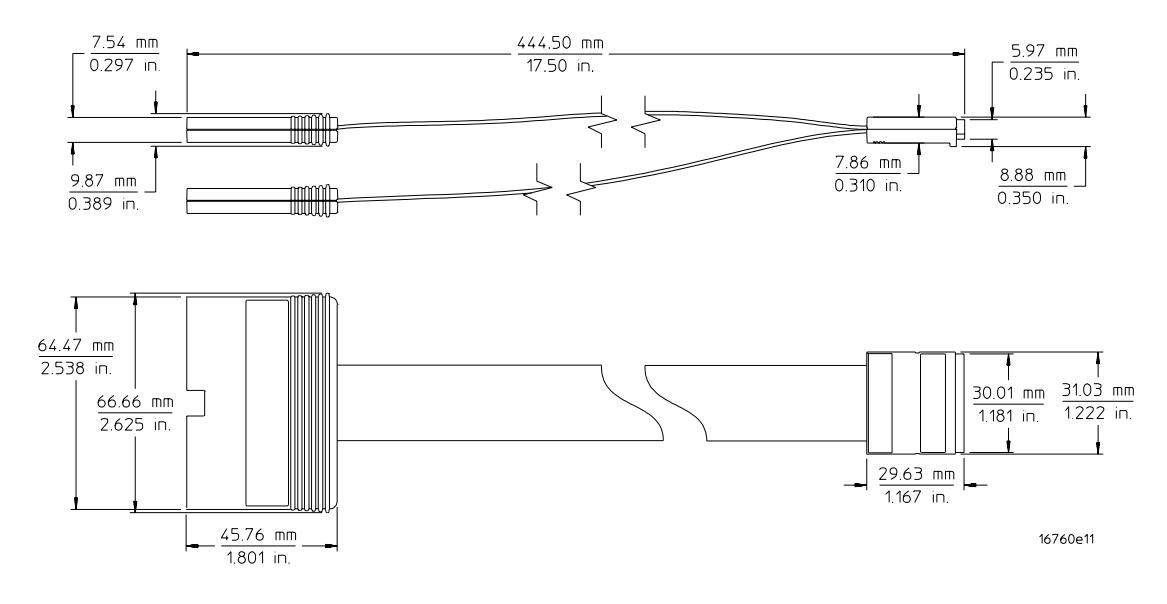

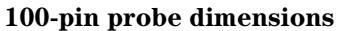

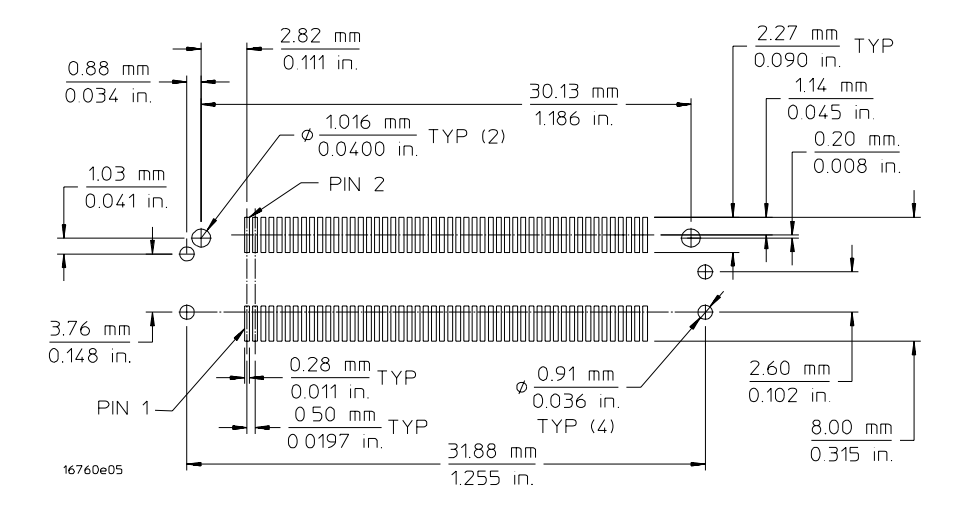

### **Board pad details for 100-pin Samtec connector and support shroud**

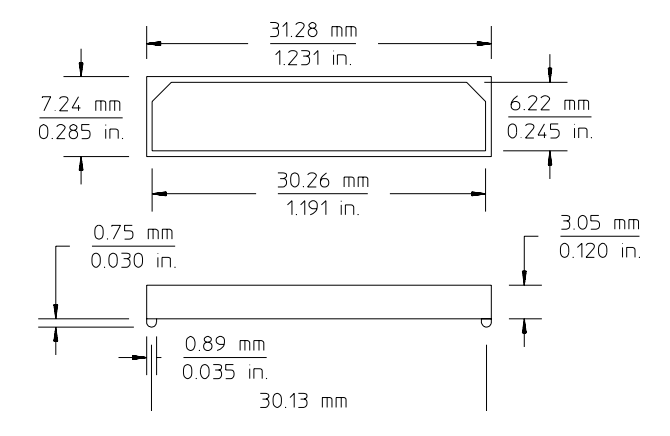

**100-pin Samtec connector dimensions**

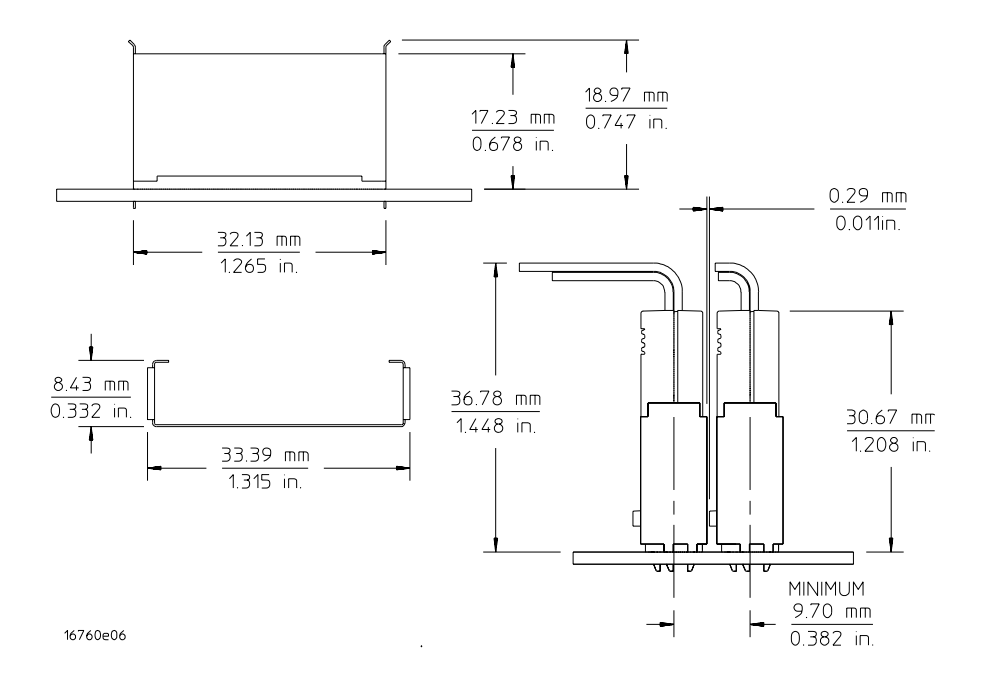

### **Support shroud dimensions**

## Installation Note **Agilent Technologies E5385A 100-Pin Probe**

Logic analyzer inputs are grouped into pods. Each pod is a group of 16 data signals and a clock signal. In state acquisiton mode, the clock input, if not used as clock, may be acquired as a data signal. In timing acquisition mode, all clock inputs may be acquired by the logic analyzer.

The E5385A has two pods (groups) of signals, indicated as even and odd.

Pins 8, 12, 16, ... 68 are the even data inputs D0 through D15. Pin 80 is the even clock input, which can be assigned to a label and acquired as a data input if not used as a clock.

Pins 7, 11, 15, ... 67 are the odd data inputs D0 through D15. Pin 79 is the odd clock input, which can be assigned to a label and acquired as a data input if not used as a clock.

Pins 3 and 4 should not be connected.

Pins 97, 98, 99, and 100 provide +5V power to the analysis probes or demo boards, and should not be connected to the target system. *Do not connect these to a +5V supply in the target system.*

For best high-frequency performance, all pins labeled ground should be connected to a ground plane in the target system.

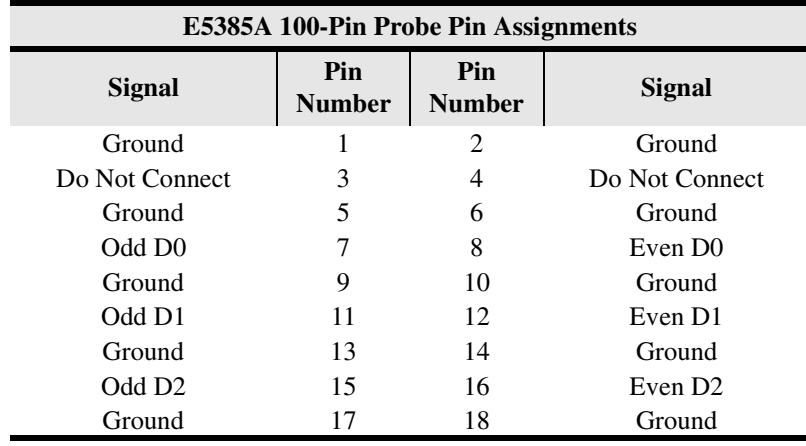

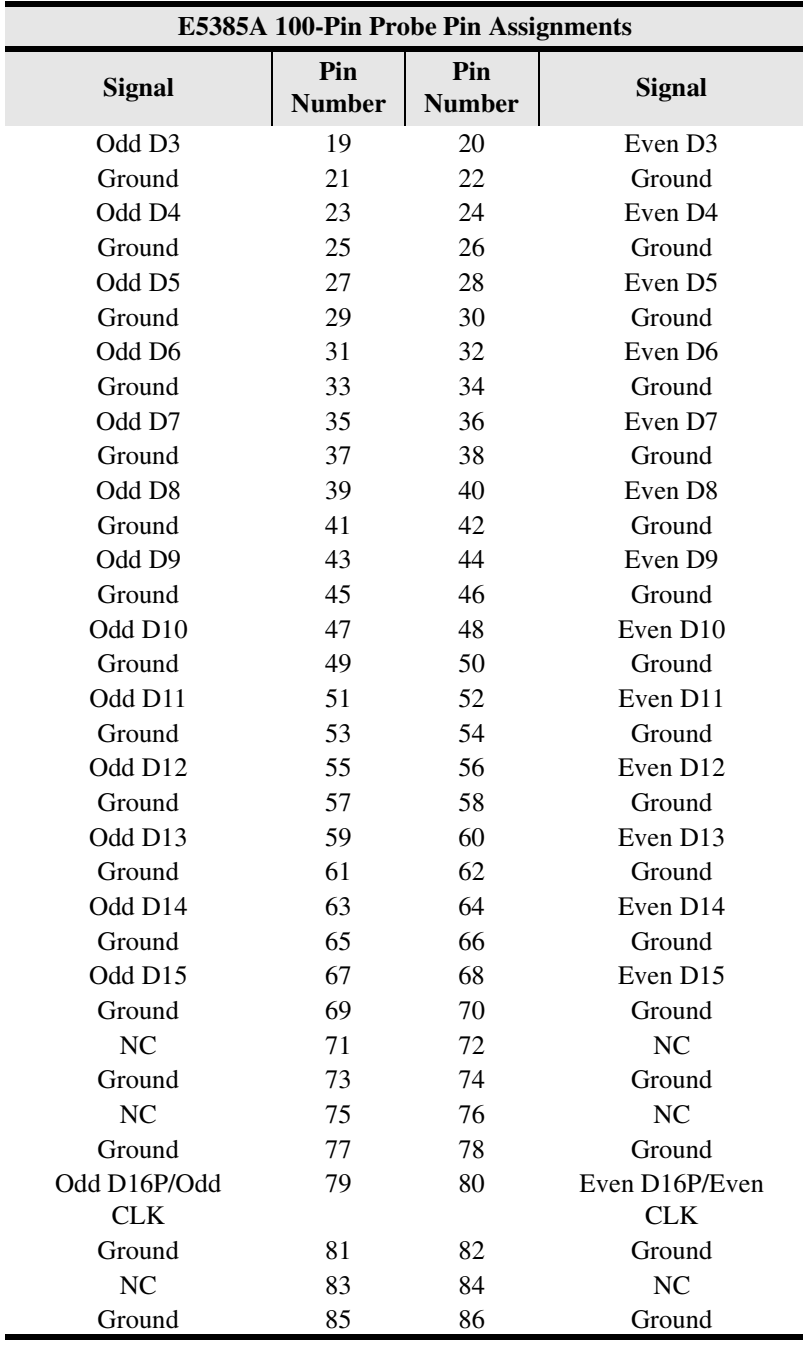

## Installation Note **Agilent Technologies E5385A 100-Pin Probe**

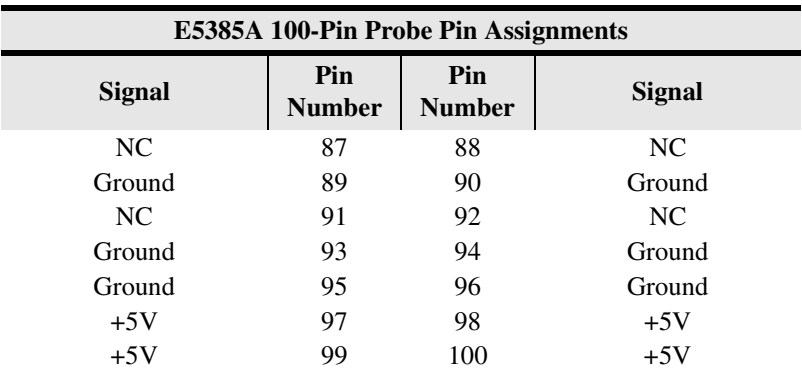

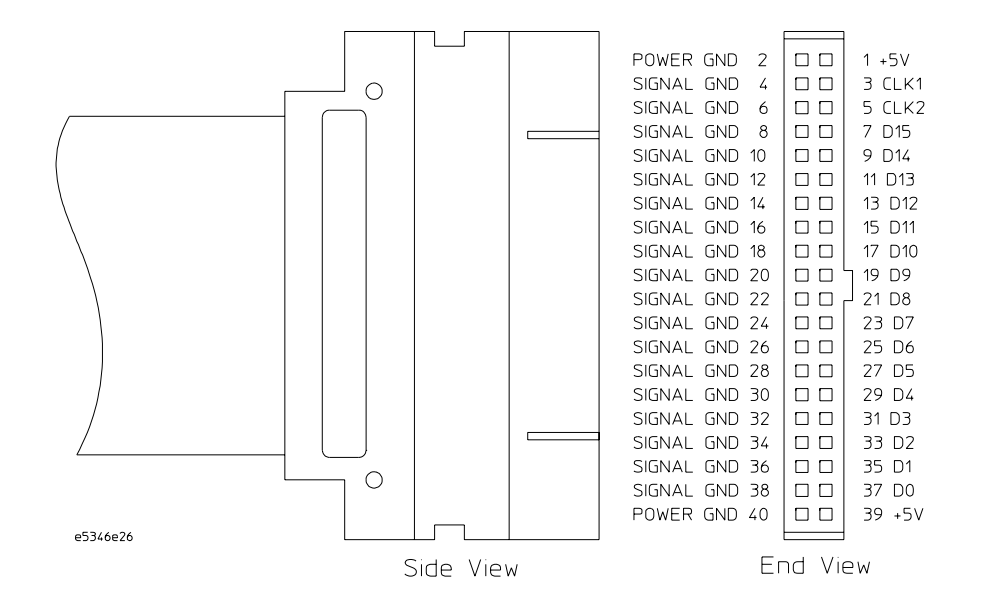

**Logic analyzer pod**

# **Safety Notices**

This apparatus has been designed and tested in accordance with IEC Publication 1010, Safety Requirements for Measuring Apparatus, and has been supplied in a safe condition. This is a Safety Class I instrument (provided with terminal for protective earthing). Before applying power, verify that the correct safety precautions are taken (see the following warnings). In addition, note the external markings on the instrument that are described under "Safety Symbols."

#### **Warnings**

• Before turning on the instrument, you must connect the protective earth terminal of the instrument to the protective conductor of the (mains) power cord. The mains plug shall only be inserted in a socket outlet provided with a protective earth contact. You must not negate the protective action by using an extension cord (power cable) without a protective conductor (grounding). Grounding one conductor of a two-conductor outlet is not sufficient protection.

• Only fuses with the required rated current, voltage, and specified type (normal blow, time delay, etc.) should be used. Do not use repaired fuses or shortcircuited fuseholders. To do so could cause a shock or fire hazard.

• If you energize this instrument by an auto transformer (for voltage reduction or mains isolation), the common terminal must be connected to the earth terminal of the power source.

• Whenever it is likely that the

ground protection is impaired, you must make the instrument inoperative and secure it against any unintended operation.

• Service instructions are for trained service personnel. To avoid dangerous electric shock, do not perform any service unless qualified to do so. Do not attempt internal service or adjustment unless another person, capable of rendering first aid and resuscitation, is present.

• Do not install substitute parts or perform any unauthorized modification to the instrument.

• Capacitors inside the instrument may retain a charge even if the instrument is disconnected from its source of supply.

• Do not operate the instrument in the presence of flammable gasses or fumes. Operation of any electrical instrument in such an environment constitutes a definite safety hazard.

• Do not use the instrument in a manner not specified by the manufacturer.

#### **To clean the instrument**

If the instrument requires cleaning: (1) Remove power from the instrument. (2) Clean the external surfaces of the instrument with a soft cloth dampened with a mixture of mild detergent and water. (3) Make sure that the instrument is completely dry before reconnecting it to a power source.

#### **Safety Symbols**

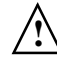

Instruction manual symbol: the product is marked with this symbol when it is necessary for you to refer to the instruction manual in order to protect against damage to the product..

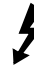

Hazardous voltage symbol.

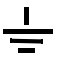

Earth terminal symbol: Used to indicate a circuit common connected to grounded chassis.

Agilent Technologies Inc. P.O. Box 2197 1900 Garden of the Gods Road Colorado Springs, CO 80901-2197, U.S.A.

# **Notices**

© Agilent Technologies, Inc. 2001- 2002

No part of this manual may be reproduced in any form or by any means (including electronic storage and retrieval or translation into a foreign language) without prior agreement and written consent from Agilent Technologies, Inc. as governed by United States and international copyright laws.

#### **Manual Part Number**

E5385-92001, February 2002

#### **Print History**

E5385-92001, February 2002 E5385-92000, June 2001

Agilent Technologies, Inc. 1601 California Street Palo Alto, CA 94304 USA

#### **Restricted Rights Legend**

If software is for use in the performance of a U.S. Government prime contract or subcontract, Software is delivered and licensed as "Commercial computer software" as defined in DFAR 252.227-7014 (June 1995), or as a "commercial item" as defined in FAR 2.101(a) or as "Restricted computer software" as defined in FAR 52.227-19 (June 1987) or any equivalent agency regulation or contract clause. Use, duplication or disclosure of Software is subject to Agilent Technologies' standard commercial license terms, and non-DOD Departments and Agencies of the U.S. Government will receive no greater than Restricted Rights as defined in FAR 52.227-19(c)(1-2) (June 1987). U.S. Government users will receive no greater than Limited Rights as defined in FAR 52.227-14 (June 1987) or DFAR 252.227-7015 (b)(2) (November 1995), as applicable

in any technical data.

#### **Document Warranty**

**The material contained in this document is provided "as is," and is subject to being changed, without notice, in future editions. Further, to the maximum extent permitted by applicable law, Agilent disclaims all warranties, either express or implied, with regard to this manual and any information contained herein, including but not limited to the implied warranties of merchantability and fitness for a particular purpose. Agilent shall not be liable for errors or for incidental or consequential damages in connection with the furnishing, use, or performance of this document or of any information contained herein. Should Agilent and the user have a separate written agreement with warranty terms covering the material in this document that conflict with these terms, the warranty terms in the separate agreement shall control.**

#### **Technology Licenses**

The hardware and/or software described in this document are furnished under a license and may be used or copied only in accordance with the terms of such license.

### **WARNING**

**A WARNING notice** 

**denotes a hazard. It calls attention to an operating procedure, practice, or the like that, if not correctly performed or adhered to, could result in personal injury or death. Do not proceed beyond a WARNING notice until the indicated conditions are fully understood and met.**

### **CAUTION**

A CAUTION notice denotes a hazard. It calls attention to an operating procedure, practice, or the like that, if not correctly performed or adhered to, could result in damage to the product or loss of important data. Do not proceed beyond a CAUTION notice until the indicated conditions are fully understood and met.

#### **Trademark Acknowledgements**

UNIX is a registered trademark of the Open Group.

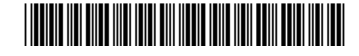

Agilent Part Number E5385-92001

Printed in the USA February 2002